# Apéndice C

# **Recogida de registros**

## **Índice del capítulo**

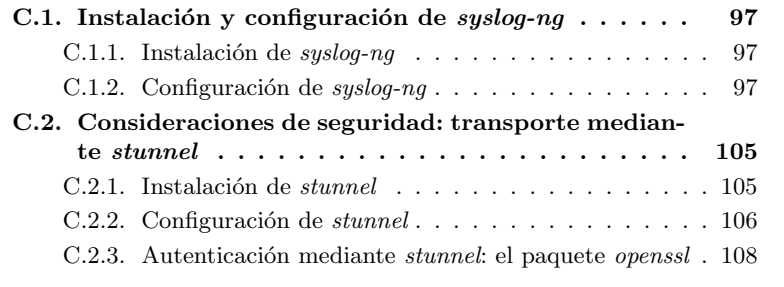

# C.1. Instalación y configuración de *syslog-ng*

### C.1.1. Instalación de *syslog-ng*

Procedemos en este punto y en los siguientes al proceso de instalación y configuración del manejador de eventos y mensajes del sistema syslog-ng.

La instalación se puede realizar cómodamente con el siguiente comando gracias a que se provee la utilidad en formato paquete Debian:

#> apt-get install syslog-ng

Si así lo deseamos, los contenidos del paquete se podrán consultar como sigue:

 $\left($  #> dpkg -L syslog-ng  $\left($ 

### C.1.2. Configuración de *syslog-ng*

La configuración de syslog-ng se realiza mediante su archivo de configuración en /etc/syslog-ng/syslog-ng.conf [51, 52]. El archivo de configuración es extenso pero tiene una estructura clara además de densamente comentada, y explica la filosofía de funcionamiento de syslog-ng a la vez que nos introduce sus

parámetros de configuración. Lo presentamos desglosando su estructura en sus secciones principales:

1. En primer lugar aparecen una serie de opciones comunes al funcionamiento del programa.

/etc/syslog-ng/syslog-ng.conf (I - opciones)

```
#
    # Configuration file for syslog -ng under Debian
     #
# attempts at reproducing default syslog behavior
 5
     # the standard syslog levels are (in descending order of priority):
       emerg alert crit err warning notice info debug
     # the aliases "error", "panic", and "warn" are deprecated
# the "none" priority found in the original syslogd configuration is
10 # only used in internal messages created by syslogd
     ######
     # options
15
     options {
# disable the chained hostname format in logs
# (default is enabled)
             chain_hostnames(0);
20
             # the time to wait before a died connection is re -established
             # (default is 60)
             time_reopen(10);
25 # the time to wait before an idle destination file is closed
              # (default is 60)
             time_reap (360);
             # the number of lines buffered before written to file
30 # you might want to increase this if your disk isn ' t catching with
# all the log messages you get or if you want less disk activity
             # (say on a laptop)
             # (default is 0)
             #sync(0);
35
              # the number of lines fitting in the output queue
             log_fifo_size(2048);
             # enable or disable directory creation for destination files
40 create_dirs(yes);
              # default owner , group , and permissions for log files
# (defaults are 0, 0, 0600)
             #owner(root);
45 group(adm);
             perm (0640)
             # default owner, group, and permissions for created directories
             # (defaults are 0, 0, 0700)
50 \#dir\_owner(root);
             #dir_group( root);
             dir_perm(0755);
             # enable or disable DNS usage
55 # syslog -ng blocks on DNS queries , so enabling DNS may lead to
              # a Denial of Service attack
              # (default is yes)
             use dns(no);
60 # maximum length of message in bytes
# this is only limited by the program listening on the /dev/log
                  Uni.x# socket , glibc can handle arbitrary length log messages , but --
                   for
             # example -- syslogd accepts only 1024 bytes
```
# (default is 2048) 65  $\#log_{1}msg\_size(2048);$ };

2. A continuación se definen una secuencia de fuentes de los datos que  $susloq-nq$ manejará. Estos orígenes serán llamadas al sistema de programas locales o remotos, las cuales se recibirán mediante una conexión TCP o UDP.

```
/etc/syslog-ng/syslog-ng.conf (II - fuentes)
    ######
    # sources
70 # all known message sources
source s_all {
            # message generated by Syslog -NG
            internal();
            # standard Linux log source (this is the default place for the
                syslog()
75 # function to send logs to)
            unix-stream("/dev/log");
             messages from the kernel
            file("/proc/kmsg" log_prefix("kernel: "));
            # use the above line if you want to receive remote UDP logging
                messages
80 # (this is equivalent to the "-r" syslogd flag)
            \# udp();
    };
```
En este caso en vez de establecerse distintas fuentes hay definida una única fuente, s all, que recibe mensajes desde una serie de puntos distintos. Se podrían haber especificado una serie de fuentes distintas, como s internal, s unix stream o s file, cada una de ellas con un punto de entrada distinto igualmente.

3. En tercer lugar se enumeran una serie de destinos o sumideros de los datos que el programa recoja durante su ejecución. Los destinos podrán ser ficheros de texto, programas o incluso salidas hacia otras máquinas mediante flujos TCP o UDP.

/etc/syslog-ng/syslog-ng.conf (III - destinos)

```
######
      # destinations
      # some standard log files
90 destination df_auth { file("/var/log/auth.log"); };
      destination df_syslog { file("/var/log/syslog"); };
destination df_cron { file("/var/log/cron.log"); };
      destination df_daemon { file("/var/log/daemon.log"); };<br>destination df kern { file("/var/log/kern.log"); };
      destination df_kern { file("/var/log/kern.log"); };
95 destination df_lpr { file("/var/log/lpr.log"); };
      destination df_mail { file("/var/log/mail.log"); };
destination df_user { file("/var/log/user.log"); };
      destination df_uucp { file("/var/log/uucp.log"); };
100 # these files are meant for the mail system log files
      # and provide re-usable destinations for {mail, cron,...}. info,
      # {mail ,cron ,...}. notice , etc.
      destination df_facility_dot_info { file("/var/log/$FACILITY.info"); };
destination df_facility_dot_notice { file("/var/log/$FACILITY.notice"); };
105 destination df_facility_dot_warn { file("/var/log/$FACILITY. warn"); };
      destination df_facility_dot_err { file("/var/log/$FACILITY.err"); };
      destination df_facility_dot_crit { file("/var/log/$FACILITY. crit"); };
      # these files are meant for the news system , and are kept separated
```
### PFC: Monitorización remota en redes de área local  $99$

```
110 # because they should be owned by "news" instead of "root"
destination df_news_dot_notice { file("/var/log/ news/news.notice" owner("
          news")); };
     destination df_news_dot_err { file("/var/log/news/news.err" owner("news"))
          \cdot; \cdot }:
     destination df_news_dot_crit { file("/var/log/ news/news.crit" owner("news
          ")); };
115 # some more classical and useful files found in standard syslog
          configurations
     destination df_debug { file("/var/log/debug"); };
     destination df_messages { file("/var/log/messages"); };
     # pipes
120 # a console to view log messages under X
     destination dp_xconsole { pipe("/dev/xconsole"); };
     # consoles
     # this will send messages to everyone logged in
125 destination du_all { usertty ("*"); };
```
Aquí, por ejemplo, se define el destino df\_syslog que será el que nos creará el archivo de syslog-ng en /var/log/syslog.

4. Lo siguiente que encontramos en el archivo de configuración son una lista de filtros que permiten identificar con mayor exactitud el origen del mensaje y nos permiten realizar una separación de los mensajes.

/etc/syslog-ng/syslog-ng.conf (IV - filtros)

```
######
      # filters
130 # all messages from the auth and authpriv facilities
filter f_auth { facility(auth , authpriv); };
      # all messages except from the auth and authpriv facilities
filter f_syslog { not facility(auth , authpriv); };
135
      # respectively: messages from the cron, daemon, kern, lpr, mail, news,
            user# and uucp facilities
      filter f_cron { facility(cron); };
      filter f_daemon { facility(daemon); };
140 filter f_kern { facility(kern); };
filter f_lpr { facility(lpr); };
      filter f_mail { facility(mail); };
       filter f_news { facility(news); };
filter f_user { facility(user); };
145 filter f_uucp { facility(uucp); };
      # some filters to select messages of priority greater or equal to info,
           warn ,
      # and err
      # (equivalents of syslogd 's *. info , *.warn , and *.err)
150 filter f_at_least_info { level(info..emerg); };
      filter f_at_least_notice { level(notice..emerg); };
       filter f_at_least_warn { level(warn..emerg); };
filter f_at_least_err { level(err..emerg); };
filter f_at_least_crit { level(crit..emerg); };
155
      # all messages of priority debug not coming from the auth, authpriv, news,
      and<br># mail facilities<br>filter f_debug { level(debug) and not facility(auth, authpriv, news, mail)<br>; };
160 # all messages of info, notice, or warn priority not coming form the auth,
      # authpriv , cron , daemon , mail , and news facilities
      filter f_messages {
                level(info ,notice ,warn)
```

```
and not facility (auth, authpriv, cron, daemon, mail, news);
165 };
      # messages with priority emerg
filter f_emerg { level(emerg); };
170 # complex filter for messages usually sent to the xconsole
      filter f_xconsole {
          facility( daemon ,mail)
               or level(debug ,info ,notice , warn)
or (facility (news)
175 and level(crit ,err ,notice));
     };
```
En este caso, fijándonos de nuevo en el syslog-ng, se define un filtro  $f$  syslog.

5. Por último, unas definiciones de registro que asociarán las fuentes, filtros y destinos en unidades de registro.

```
/etc/syslog-ng/syslog-ng.conf (y V - registros)
```

```
180 ######
     # logs
     # order matters if you use "flags(final);" to mark the end of processing
         in a
     # "log" statement
185 # these rules provide the same behavior as the commented original syslogd
         rules
     # auth , authpriv.* /var/log/auth.log
     log {
             source(s_all);
190 filter(f_auth);
             destination(df_auth);
     };
      # *.*; auth , authpriv. none -/var/log/syslog
195 log {
             source(s_all);
             filter(f_syslog);
destination(df_syslog);
     };
200
     # this is commented out in the default syslog.conf<br>cron.* /var/log/cron.log/
                                      /var/log/cron.log
     #log {<br>#
# source(s_all);
205 # filter(f_cron);
# destination(df_cron);
     #};
     # daemon .* -/var/log/daemon.log
210 log {
             source(s_all);
             filter(f_daemon);
             destination(df_daemon);
     };
215
     # kern .* -/var/log/kern.log
     log {
             source(s_all);
             filter(f_kern);
220 destination(df_kern);
    \lambda;
     # lpr.* -/var/log/lpr.log
     log {
225 source(s_all);
             filter(f_lpr);
             destination(df_lpr);
     \lambda;
```
PFC: Monitorización remota en redes de área local  $101$ 

```
230 \# mail.* -/var/log/mail.log
    log {
            source(s_all);
            filter(f_mail);
            destination(df_mail);
235 };
     # user .* -/var/log/user.log
    log {
source(s_all);<br>240 filter(f_user);
            destination(df_user);
    };
    # uucp.* /var/log/uucp.log
245 log {
            source(s_all);
            filter(f_uucp);
            destination(df_uucp);
    };
250
    # mail.info -/var/log/mail.info
    log {
            source(s_all);
            filter(f_mail);
255 filter(f_at_least_info);
destination(df_facility_dot_info);
    };
    # mail.warn -/var/log/mail.warn
260 log {
            source(s_all);
            filter(f_mail);
filter(f_at_least_warn);
destination(df_facility_dot_warn);
265 };
    # mail.err /var/log/mail.err
    log {
            source(s_all);
270 filter(f_mail);
filter(f_at_least_err);
            destination(df_facility_dot_err);
    };
275 # news.crit /var/log/news/news.crit
    log {
            source(s_all);
            filter(f_news);
            filter(f_at_least_crit);
280 destination(df_news_dot_crit);
    };
     # news.err /var/log/news/news.err
    log {
285 source(s_all);
            filter(f_news);
            filter(f_at_least_err);
destination(df_news_dot_err);
    };
290
     # news.notice /var/log/news/news.notice
    log {
            source(s_all);
filter(f_news);
295 filter(f_at_least_notice);
            destination(df_news_dot_notice);
    \lambda;
300 # *.=debug;\
    # auth, authpriv. none;\<br># news.none: mail.none
              news.none; mail.none -/var/log/debug
```

```
log {
               source(s_all);
305 filter(f_debug);
               destination(df debug):
     };
310 # *. = info; *. = notice; *. = warn; \
                auth , authpriv . none ; \backslash# cron ,daemon. none;\
     * mail, news.none -/var/log/messages
     log {
315 source(s_all);
               filter(f_messages);
               destination(df_messages);
     };
320 # *.emerg
     log {
               source(s_all);
              filter(f_emerg);
               destination(du_all);
325 };
     # d^{(n)} daemon. *; mail. *;
     # news.crit;news.err;news.notice;\<br># * =debua:* =info:\
330 \qquad \# \qquad \qquad * \; . = \; \textit{debug}\; ; \; * \; . = \; \textit{info}\; ; \; \backslash# *.=notice;*.= warn |/dev/xconsole
     log {
              source(s_all);
               filter(f_xconsole);
335 destination(dp_xconsole);
     };
```
Aquí es donde, finalmente, se asocian la fuente s\_all, el filtro f\_syslog y el destino df syslog en una misma regla para crear el archivo /var/log/syslog del sistema.

Si hacemos ahora las siguientes suposiciones sobre la estructura de la red:

- El sistema de monitorización se aloja en el sistema con dirección IP 192.168.100.24.
- $\blacksquare$ <br> El servicio  $\mathit{syslog-ng}$  del sistema de monitorización atenderá los mensajes en el puerto 514
- El único sistema generador de registros se aloja en la dirección IP 192.168.100.24, es decir, está en el mismo sistema que el receptor de los mensajes.

Visto cuál es el funcionamiento de syslog-ng y la estructura, será fácil entender el uso que le daremos:

En los sistemas remotos, desde donde queremos recibir los registros, estableceremos los siguientes parámetros adicionales al resto de su configuración para habilitar el envío sobre TCP:

```
/etc/syslog-ng/syslog-ng.conf (líneas a añadir en generadores de re-
gistros)
```

```
destination dest_tcp {
        tcp("192.168.100.24" port(514));
};
```
PFC: Monitorización remota en redes de área local  $103$ 

```
5 log {
            source(s_all);
           destination(dest_tcp);
   };
```
Con esta configuración haremos que todos los registros se manden por TCP hacia el puerto 514 de la máquina 192.168.100.24.

En el sistema de monitorizaci´on que recibe los registros de los dem´as será necesario establecer lo siguiente:

/etc/syslog-ng/syslog-ng.conf (líneas a añadir en receptores de registros)

```
options {
             ...
check_hostname(yes);
             keep_hostname(yes);
5 };
    source s_tcp {
             tcp(ip(192.168.100.24) port (514) keep -alive(yes));
    };
10
    destination hosts {
             file("/var/log/HOSTS/$HOST/$YEAR/$MONTH/$DAY/
                 $FACILITY$YEAR$MONTH$DAY"
             owner(root) group(root) perm(0600) dir_perm(0700) create_dirs(yes)
                 );
    \lambda;
15 destination df_syslog_common {
file("/var/log/syslog_common");
    };
    log {
20 source(s_all);
             filter(f_syslog);
             destination(df_syslog_common);
    };
25 log {
             source(s_tcp);
             filter(f_syslog);
             destination(df_syslog_common);
    };
30
    log {
             source(s_all);
             destination(hosts):
    };
35
    log {
             source(s_tcp);
             destination(hosts);
    };
```
Con esta configuración haremos lo siguiente:

- Las opciones check hostname y keep hostname evitarán que se pierda el nombre del sistema que generó el registro, es decir, estas opciones serán las que nos mantendrán la autoría del mensaje.
- Establecemos una fuente, s tcp, que escucha las llegadas de los mensajes de los sistemas remotos.
- Especificamos un destino, hosts, que cree una estructura de directorios a partir de /var/log/HOSTS en la que podremos diferencias los mensajes por fecha, máquina y facilidad de la máquina que lo originó.
- Especificamos un destino, df\_syslog\_common para la aglutinación conjunta de todos los syslog, en el archivo /var/log/syslog common.
- Se hacen unas especificaciones de registros para que tanto los mensacomo remotos se almacenen tanto en estructura de directorios de /var/log/HOSTS como en el archivo /var/log/syslog common.

Por tanto, nos quedaría funcionando el sistema según se indica en la Figura C.1.

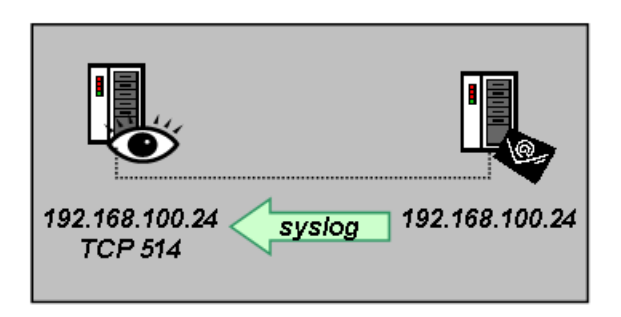

Figura C.1: Esquema de funcionamiento de syslog-ng

Si aceptamos esta configuración, será importante reconfigurar logrotate para que el archivo syslog\_common sea también rotado junto al resto de registros del sistema. Para ellos atendemos a su configuración en /etc/logrotate.d/syslog-ng. En dicho archivo, podremos a˜nadir al final las siguientes líneas para que nuestro nuevo syslog common sea tratado igual que el viejo syslog:

/etc/logrotate.d/syslog-ng (líneas a añadir)

```
/var/log/syslog_common {
      rotate 7
      daily
      compress
5 postrotate
         /etc/init.d/syslog -ng reload >/dev/null
      endscript
   }
```
# **C.2. Consideraciones de seguridad: transporte mediante** *stunnel*

### **C.2.1.** Instalación de *stunnel*

Como se adelantó en la sección 6.4, "Consideraciones de seguridad: stunnel y openssl", de este documento, stunnel nos va a permitir realizar un transporte seguro de los mensajes de los registros del sistema entre las distintas aplicaciones syslog-ng de los sistemas de nuestra red. Para ello utilizaremos un transporte sobre TCP de los mensajes de syslog-ng, algo imposible de hacer con syslogd ya que tan sólo admitía su transporte sobre UDP, además de una configuración específica que se verá a lo largo de esta sección.

Al igual que la mayoría de las utilidades estudiadas en este documento, *stunnel* se proporciona en un *paquete Debian* y su instalación se realiza cómodamente:

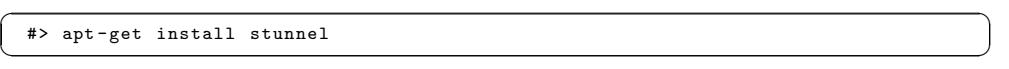

Los contenidos del paquete se podrán consultar como sigue:

 $\left($  #> dpkg -L stunnel  $\left($ 

## C.2.2. Configuración de *stunnel*

Para realizar el transporte seguro de los mensajes de syslog-ng sobre stunnel, este último tendrá que ser configurado en dos configuraciones distintas, una como sistema cliente y otra como sistema servidor (nuestro sistema de monitorización) al que se conectarán los distintos clientes emisores de los mensajes. Para ello es necesario conocer algunos de los parámetros de configuración de esta utilidad, que comentamos en el Cuadro C.1. Para más detalle sobre estos y otros parámetros puede consultarse el manual de la aplicación [56].

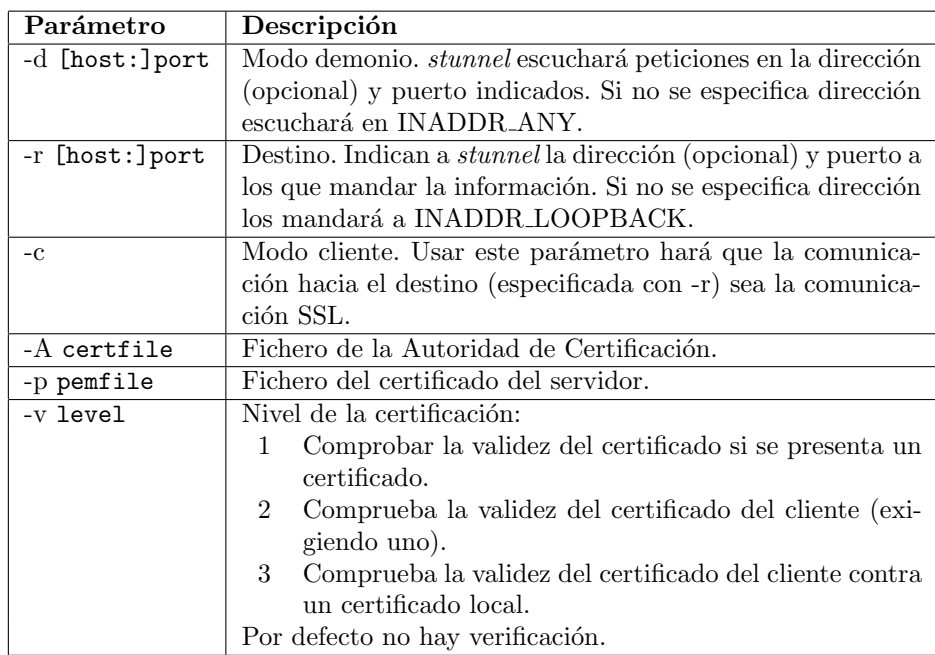

#### Cuadro C.1: Parámetros de stunnel

Si queremos hacer ahora que *syslog-ng* utilice esta comunicación segura [53], será necesario lo siguiente:

1. Establecer la siguiente configuración en la sistema servidor, que será el mismo sistema donde syslog-ng esperará recibir los mensajes de los clientes  $($ es decir, nuestro sistema de monitorización $):$ 

/etc/syslog-ng/syslog-ng.conf (líneas a añadir en recolector de registros)

```
source s_tcp_ssl {
              \frac{1}{\text{tcp}}(\text{ip}(127.0.0.1) \text{ port}(514) \text{ keep}-alive(yes));
    };
5 destination df_tcp_ssl_file { file("/var/log/syslog_tcp_ssl"); };
    log {
              source(s_tcp_ssl);
              filter(f_syslog);
10 destination(df_tcp_ssl_file);
    };
```
Con esto haremos que los mensajes recibidos por la fuente df\_tcp\_ssl\_file sean enviados hacia un nuevo fichero en /var/log/syslog\_tcp\_ssl. En lugar de hacer esto podríamos realizar una salida hacia una estructura de directorios o hacia alguna de las otras que se mostraron en la sección C.1.1, "Instalación de syslog-ng".

2. En los sistemas remotos, que albergan los syslog-ng generadores de mensajes, estableceremos la siguiente configuración:

/etc/syslog-ng/syslog-ng.conf (líneas a añadir en emisores de registros)

```
destination df_tcp_ssl_server { tcp ("127.0.0.1" port (51400)); };
   log {
           source(s_all);
5 destination(df_tcp_ssl_server);
   };
```
Con esta nueva definición de registro hacemos que todos los mensajes que se generen a partir de la fuente s\_all (en principio la única fuente existente por lo que todos los mensajes provienen de ella) se envíen hacia el nuevo destino df\_tcp\_ssl\_server. Nótese que si esta configuración y la anterior fuesen establecidas sobre un mismo  $syslog-nq$  los mensajes se entregarían a través del bucle local.

3. Por último, tenemos que arrancar los demonios de *stunnel*. En primer lugar en la máquina servidora donde está configurado syslog-ng para atender los mensajes de los clientes:

✞ ☎ #> stunnel -d 192.168.100.24:5140 -r 127.0.0.1:514 ✝ ✆

Y en la máquina cliente:

✞ ☎ #> stunnel -c -d 127.0.0.1:51400 -r 192.168.100.24:5140 ✝ ✆

Con esto tenemos ya una comunicación segura entre nuestro cliente y nuestro servidor. Para clarificar todo esto, veamos la Figura C.2.

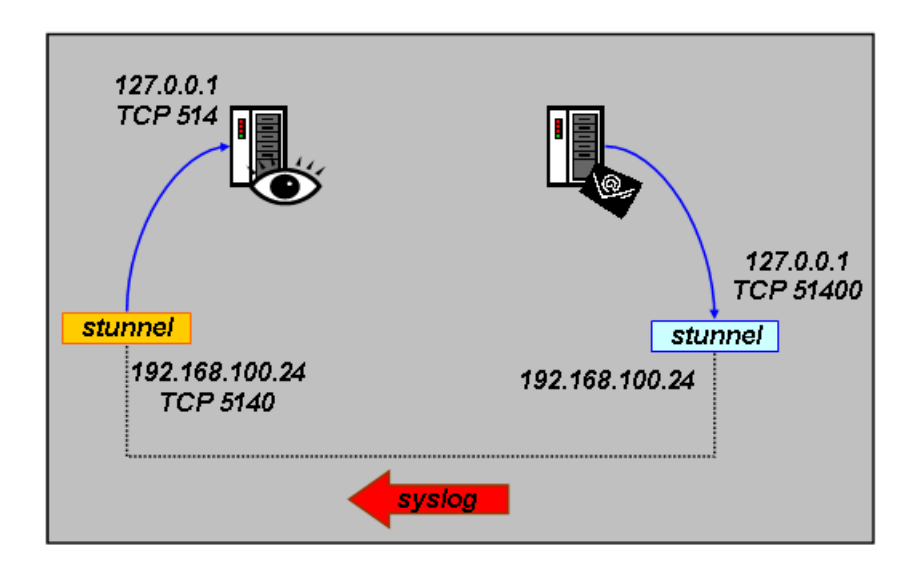

Figura C.2: Esquema de funcionamiento de syslog-ng con stunnel

### **C.2.3. Autenticaci´on mediante** *stunnel***: el paquete** *openssl*

Una vez establecidos los túneles de comunicación segura, ahora lo ideal sería establecer una autenticación entre el cliente y el servidor para asegurarnos que sólo nuestros clientes van a mandarnos sus registros y que clientes no deseados nos llenen nuestros logs con falsos registros. Esto lo podemos realizar gracias a los certificados y firmas digitales, y vamos a ver a continuación cómo usarlos.

Nos basaremos en el paquete *openssl* que se suministra para **Debian Sarge** en su versión 0.9.7e-3. Su instalación es la siguiente:

✞ ☎ #> apt -get install openssl ✝ ✆

Nos centraremos sólo en los pasos necesarios para hacer uso de los certificados que es capaz de crear, sin estudiar el paquete en detalle sino sirviéndonos únicamente de lo necesario del mismo. Para trabajar con él, nos trasladaremos al siguiente directorio:

 $\left($  #> cd /usr/lib/ssl/misc  $\left($ 

En el se encuentran las herramientas que utilizaremos para fabricar los certificados [54, 55]. Los pasos que realizamos son los siguientes:

1. Crear una llave de Autoridad de Certificación. Durante el proceso se nos pedirá distinta información:

```
✞ ☎ #> ./CA.sh -newca
CA certificate filename (or enter to create)
Making CA certificate
Generating a 1024 bit RSA private key
.......................................................++++++
......................................++++++
writing new private key to './demoCA/private /./cakey.pem '
```

```
Enter PEM pass phrase:
  Verifying - Enter PEM pass phrase:
  -----
You are about to be asked to enter information that will be incorporated
  into your certificate request.
  What you are about to enter is what is called a Distinguished Name or a DN.
There are quite a few fields but you can leave some blank
  For some fields there will be a default value,
  If you enter '.', the field will be left blank
  -----<br>Country Name (2 letter code) [AU]:ES<br>State or Province Name (full name) [Some-State]:Sevilla
  Locality Name (eg, city) []:SevillaOrganization Name (eg, company) [ Internet Widgits Pty Ltd]:Escuela Superior
        de Ingenieros
  Organizational Unit Name (eg, section) []:Autoridad Certificadora de la
Escuela Superior de Ingenieros
Common Name (eg, YOUR name) []: Certificador<br>
Email Address []: certificador@esi.us.es
```
Esto nos crea una estructura de directorios en /usr/lib/ssl/misc/demoCA/. Debemos tomar nota del *PEM pass phrase* que nos hará falta con posterioridad.

2. Crear la llave privada del servidor y un certificado:

```
✞ ☎ #> ./CA.pl -newreq -nodes
  Generating a 1024 bit RSA private key
  .++++++
   ......++++++
  writing new private key to 'newreq.pem '
  -----
You are about to be asked to enter information that will be incorporated
  into your certificate request.
What you are about to enter is what is called a Distinguished Name or a DN.
  There are quite a few fields but you can leave some blank
  For some fields there will be a default value ,
  If you enter '.', the field will be left blank.
  -----
Country Name (2 letter code) [AU]:ES
  State or Province Name (full name) [Some -State]:Sevilla
  Locality Name (eg, city) []:Sevilla<br>Organization Name (eg, company) [Internet Widgits Pty Ltd]:Escuela Superior
        de Ingenieros
  Organizational Unit Name (eg, section) []: Laboratorio de Software de
       Fuentes Abiertas
  Common Name (eg, YOUR name) []:rmicmir<br>Email Address []:rmicmir@sfa.es
  Please enter the following 'extra ' attributes
  to be sent with your certificate request
A challenge password []:password<br>An optional company name []:company<br>
An optional company name []:company
```
Este comando nos creará el archivo /usr/lib/ssl/misc/newreq.pem.

3. Firmar, contra nuestra propia Autoridad de Certificación, el certificado newreq.pem recién creado. Para ello necesitaremos el PEM pass phrase que usamos anteriormente al crear la llave de la Autoridad de Certificación.

```
✞ ☎ #> ./CA.sh -sign
Using configuration from /usr/lib/ssl/openssl.cnf
Enter pass phrase for ./demoCA/private/cakey.pem:
Check that the request matches the signature
Signature ok
Certificate Details:
          Serial Number: 1 (0x1)
```
#### C.2. CONSIDERACIONES DE SEGURIDAD: TRANSPORTE MEDIANTE STUNNEL

```
Validity
               Not Before: Dec 13 11:28:21 2005 GMT
               Not After : Dec 13 11:28:21 2006 GMT
          Subject:
               countryName = ES<br>stateOrProvinceName = Sevilla
               stateOrProvinceName = Sevilla<br>localituName = Sevilla
               localityName<br>organizationNameorganizationName = Escuela Superior de Ingenieros\
                                               = Laboratorio de Software de Fuentes
                    Abiertas
               commonName = rmicmir<br>emailAddress = rmicmir
                                                = rmincmir@sfa.esX509v3 extensions:
               X509v3 Basic Constraints:
                   CA:FALSE
               Netscape Comment:
OpenSSL Generated Certificate
               X509v3 Subject Key Identifier:
               6E:05:79:E1:40:DE:14:FF:72:21:CB:A3:5B:FF:DC:B5:96:F3:04:CD
X509v3 Authority Key Identifier:
                    keyid:7F:45:5C:B4:91:B4:E9:66:7D:4B:2E:D2:7A:CD:48:77:17:D5
                         :C2:92
                    DirName:/C=ES/ST=Sevilla/L=Sevilla/O=Escuela Superior de
                          Ingenieros/OU=Autoridad Certificadora de la Escuela
                          Superior de Ingenieros/CN=Certificador/emailAddress=
                          certificador@esi.us.es
                    serial:86:E6:23:2B:AF:64:E0:A9
Certificate is to be certified until Dec 13 11:28:21 2006 GMT (365 days)
Sign the certificate? [y/n]:y
1 out of 1 certificate requests certified , commit? [y/n]y
Write out database with 1 new entries
Data Base Updated
Certificate:
     Data:
          Version: 3 (0x2)
          Serial Number: 1 (0x1)
          Signature Algorithm : md5WithRSAEncryption
Issuer: C=ES, ST=Sevilla , L=Sevilla , O=Escuela Superior de
                Ingenieros , OU=Autoridad Certificadora de la Escuela Superior
                de Ingenieros , CN=Certificador/emailAddress=certificador@esi.us
                .es
          Validity
               Not Before: Dec 13 11:28:21 2005 GMT
          Not After : Dec 13 11:28:21 2006 GMT
Subject: C=ES , ST=Sevilla , L=Sevilla , O=Escuela Superior de
                Ingenieros , OU=Laboratorio de Software de Fuentes Abiertas , CN
                =r\textcolor{red}{min} / \textcolor{red}{ena} \textcolor{red}{i} \textcolor{black}{1} \textcolor{black}{Address} = \textcolor{red}{rmic} \textcolor{black}{min} \textcolor{black}{\textcolor{red}{0}} \textcolor{black}{s} \textcolor{black}{.es}Subject Public Key Info:
               Public Key Algorithm: rsaEncryption
RSA Public Key: (1024 bit)
                    Modulus (1024 bit):00:a2:3c:4b:78:b5:6b:d3:e7:01:7b:a4:90:6d:93:
                         45:51:22:94:1d:22:8f:11:c3:d7:f7:2f:c2:ae:4d:
                         46:8f:28:c1:af:96:98:27:83:40:ae :70:cb :73:38:
                         2c:f3:fb:7b:1a:83:f6:3c:22:44:07:ca:93:d7:dd:
bc:67:af:7e:db:7b:64:72:da:43:3b:a4:4e:47:54:
                         7e:0f:ac:6d:32:52:dc:7a:72:0d:cc:4c:f7:8c:9a:
f5:9a:0c:f6:b6:e4:6b:db:ed:0e:2f:01:b3:29:6d:
                         e6:21:ed:c3:16:5c:fd:f7:a3:46:5b:c8:45:3b:50:
                    f9:69:77:f7:61:ad:d6:27:d1
Exponent: 65537 (0x10001)
          X509v3 extensions:
               X509v3 Basic Constraints:
                   CA:FALSE
               Netscape Comment:
                    OpenSSL Generated Certificate
               X509v3 Subject Key Identifier:
                    6E:05:79:E1:40:DE:14:FF:72:21:CB:A3:5B:FF:DC:B5:96:F3:04:CD
               X509v3 Authority Key Identifier:
                    keyid:7F:45:5C:B4:91:B4:E9:66:7D:4B:2E:D2:7A:CD:48:77:17:D5
                          :C2:92
```
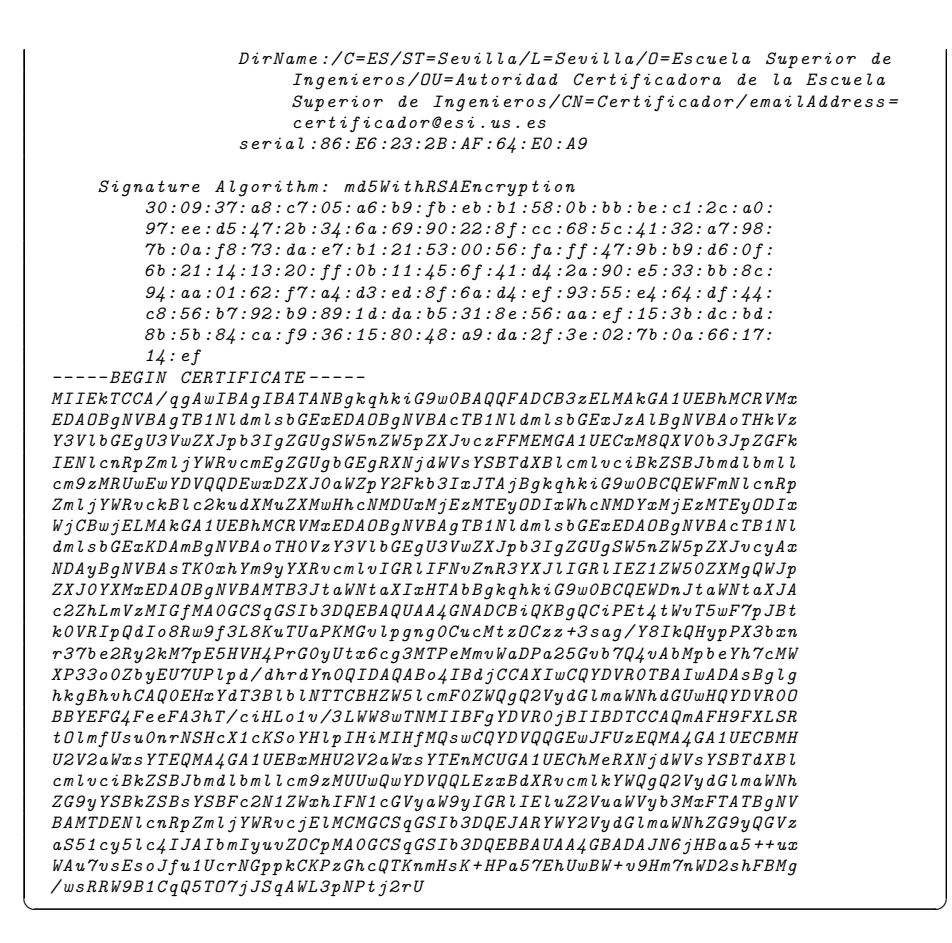

4. Unir el certificado firmado y el certificado del servidor:<br>  $\sqrt{\frac{*}{\ast} \cdot \text{cat\_newreg.pem\_newcert.pem}}$  > server\_stunnel.pem

Para mayor comodidad, copiaremos el archivo creado en /etc/stunnel/server\_stunnel.pem.

- 5. Distribuir el archivo /usr/lib/ssl/misc/demoCA/cacert.pem a todos los clientes que se vayan a conectar mediante stunnel. Suponemos que se guardará en todos los clientes en /etc/stunnel/cacert.pem
- 6. En el servidor, habrá que arrancar stunnel de la siguiente forma:<br>  $\left( \begin{array}{ccc} * \ * & * \ \text{stunnel} & -d & 192.168.100.24:5140 & -r & 127.0.0.1:514 & -p & / \text{etc}/\text{stunnel} \end{array} \right)$

server\_stunnel.pem ✝ ✆

7. En los clientes, se arrancará stunnel como sigue:<br>  $\sqrt{\begin{array}{ccc}\n\text{#} > & \text{stunnel} -\text{c} & -\text{d} & 127.0.0.1:514 & -\text{r} & 192.168.100.24:5140 & -\text{A} & / \text{etc}/\text{stunnel}/\text{cacert.}}\n\end{array}}$  $\c{acert.pm}$   $\neg \nu$   $\frac{\nu}{\sqrt{2}}$ 

Tras esto, nuestro servidor de stunnel que espera las conexiones de los clientes sólo aceptará a los clientes que tienen un certificado válido asociado a su propia certificación. Su funcionamiento se indica en la Figura C.3.

## C.2. CONSIDERACIONES DE SEGURIDAD: TRANSPORTE MEDIANTE $STUNNEL$

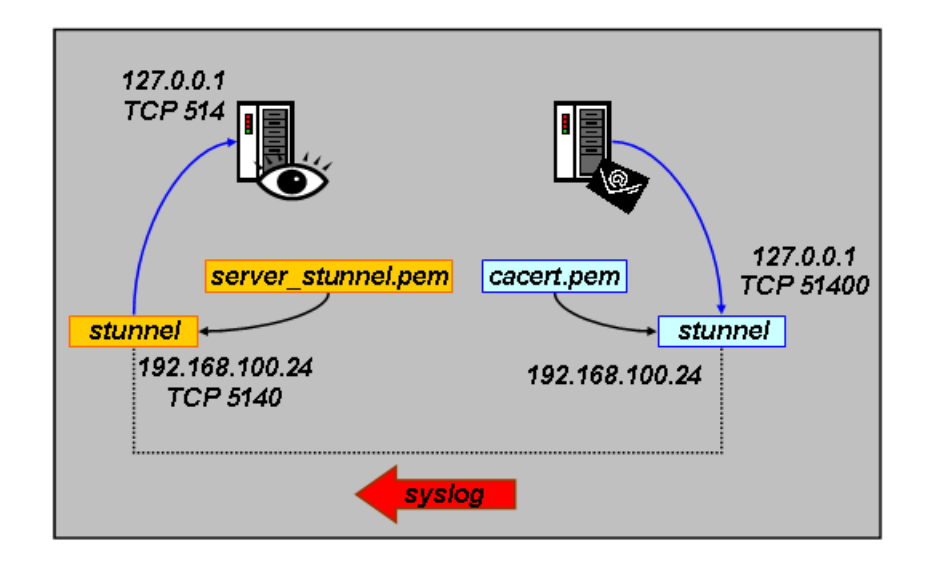

Figura C.3: Esquema de funcionamiento de syslog-ng con stunnel y certificados de openssl